# MYOB Advanced Business Release Notes 2016.1

**Cloud Solutions** for Bigger Business

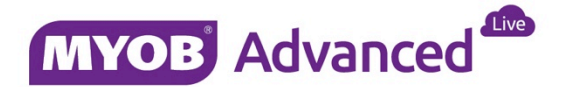

# Contents

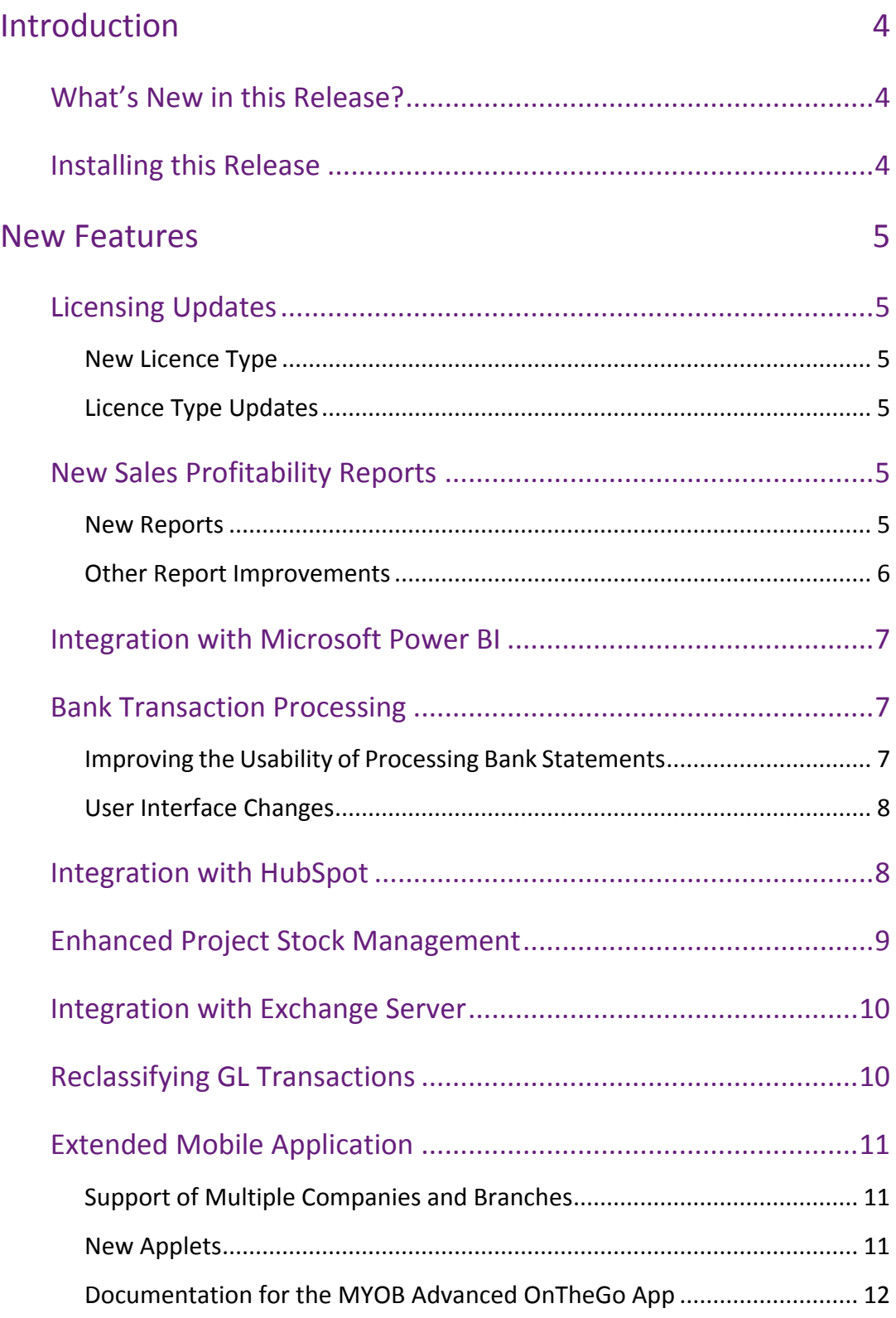

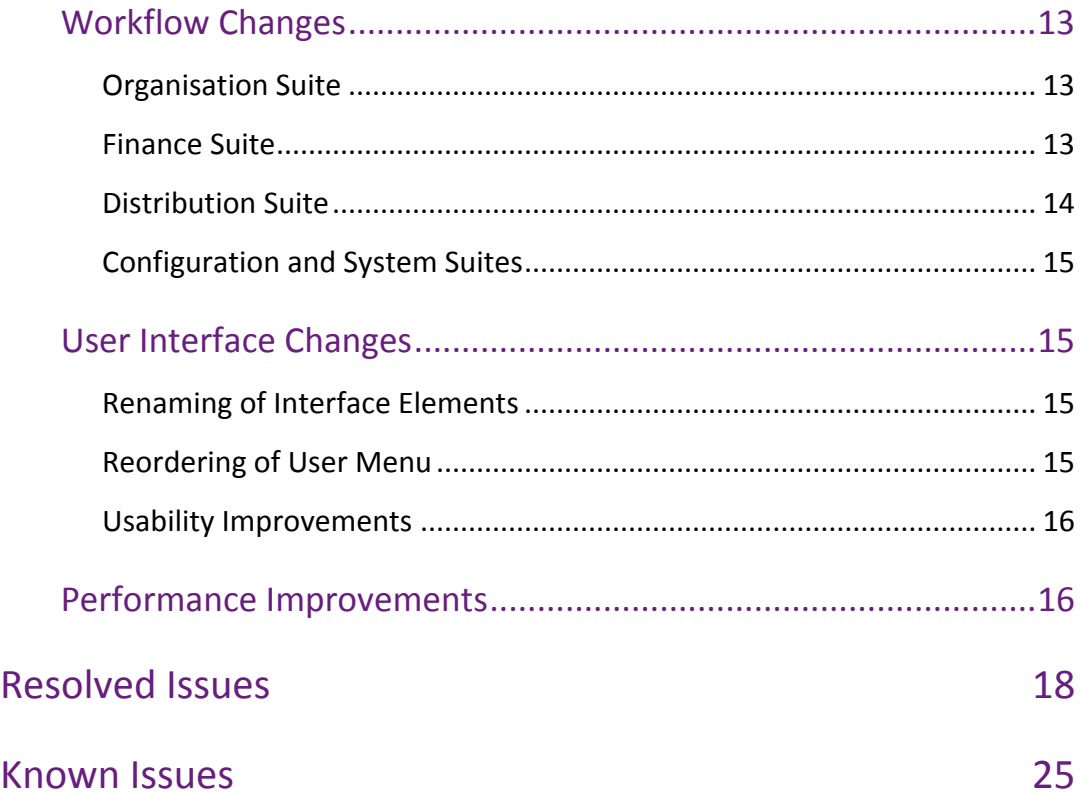

# <span id="page-3-0"></span>Introduction

Welcome to the 2016.1 release of MYOB Advanced Business.

## <span id="page-3-1"></span>What's New in this Release?

The 2016.1 release is a major update to MYOB Advanced, which adds enhancements to many areas of the system and addresses issues identified in previous releases. The following sections provide details of the changes included in this release.

## <span id="page-3-2"></span>Installing this Release

The 2016.1 service pack is automatically deployed to all production accounts.

**Note:** An updated licence is required to enable configuration options for the new features. While accounts in our managed environment will have their licences updated automatically, a local installation must be updated manually by navigating to the Licence Maintenance (SM.20.15.10) form and clicking the **Update Licence** button.

# <span id="page-4-0"></span>New Features

## <span id="page-4-1"></span>Licensing Updates

### <span id="page-4-2"></span>New Licence Type

This release adds a new licence type that provides access to reports and employee selfservice features, and read-only access to other features. The new "Executive User" type is available in all editions of MYOB Advanced.

The "Executive User" type has the same access as the "Employee User" licence type, plus read-only access to all other screens and reports, including third party embedded addons, reports, generic inquiries, and so on.

### <span id="page-4-3"></span>Licence Type Updates

The Full User, Warehouse User, Project User and Partner Support licence types now grant access to the Work Calendar form (CS.20.90.00).

## <span id="page-4-4"></span>New Sales Profitability Reports

Completely new sales profitability reports have been added to the Finance suite. The reports will provide your company with any data that might be needed to improve the quality of the sales profitability analysis, monitor sales of specific products, and identify trends in customer buying behaviour.

### <span id="page-4-5"></span>New Reports

The following reports (available in the Summary and Detailed formats) are added:

- **Sales Profitability by Item and Order (AR.67.10.00)**: This report shows the net sales amounts, costs, and margins for the items that were sold during the specified date range. The report in detailed format shows the data broken down by sales orders. Additionally, the data can be filtered by customer.
- **Sales Profitability by Customer and Order (AR.67.20.00)**: This report shows the net sales amounts, costs, margins, and margin percentages on the sales to each customer during the specified date range. The report in detailed format shows the data broken down by sales order. Additionally, the data can be filtered by inventory item.
- **Sales Profitability by Salesperson and Customer (AR.67.30.00)**: This report shows the net sales amounts, costs, margins, and margin percentages calculated for the sales performed by particular salespersons during the specified date range. The report in detailed format shows the data broken down by customer. Additionally, the data can be filtered by inventory item.

**Note:** A corresponding "Executive User (API)" licence type is available to give the same access as the "Executive User" type, when accessing MYOB Advanced via the Advanced API.

- **Sales Profitability by Item Class and Item (AR.67.40.00)**: This report shows the net sales amounts, costs, margins, and margin percentages calculated on per inventory item and item class basis on the sales occurred during the specified date range. The report in detailed format shows the data broken down by sales orders. Additionally, the data can be filtered by customer.
- **Sales Profitability by Customer Class and Customer (AR.67.50.00)**: This report displays the net sales amounts, costs, margins, and margin percentages on all sales to each customer class and each customer during the specified date range. Additionally, the data can be filtered by inventory item.
- **Daily Sales Profitability (AR.67.60.00)**: This report displays the net sales amounts, costs, margins, and margin percentages calculated on the documents of specific type for the specified date range and broken down by customer. The report in detailed format shows the profitability data for each day within the specified date range. Additionally, the data can be filtered by inventory item.

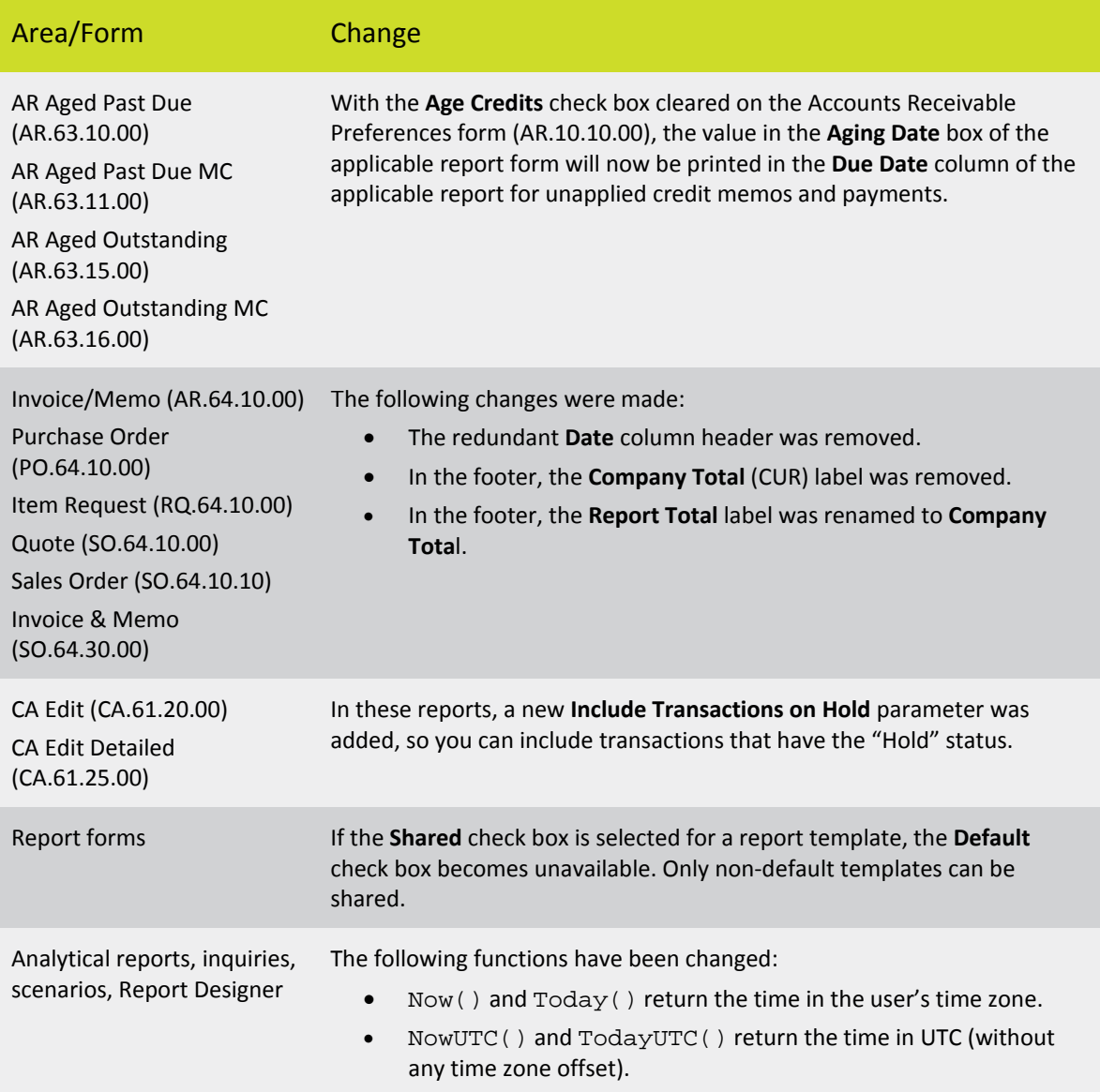

### <span id="page-5-0"></span>Other Report Improvements

## <span id="page-6-0"></span>Integration with Microsoft Power BI

Microsoft Power BI is a collection of desktop and online services and features that you use to find and visualize data, share discoveries, and collaborate in intuitive new ways. The Power BI cloud service includes an MYOB Advanced content pack that you can use to quickly connect and immediately gain insights into your business data. This content pack includes an out-of-box dashboard, a set of reports and the dataset to explore and provide details of CRM opportunities such as your total won opportunities by date.

Using the Microsoft Power BI desktop report writer and the OData functionality of MYOB Advanced, power users can extract information from MYOB Advanced, then create and publish report sets to Power BI Cloud.

**Note:** To enable integration with Power BI, the MYOB Advanced API has been updated. In the class PXUsers : PXCacheExtension<Users>, the **username** field has been renamed to **login**. Any customisations that access the Users form (SM.20.10.10) via the API will need to be updated to reflect this change.

## <span id="page-6-1"></span>Bank Transaction Processing

The processing of bank transactions has been significantly improved. All the changes are intended to increase the usability of processing bank statements.

### <span id="page-6-2"></span>Improving the Usability of Processing Bank Statements

In MYOB Advanced 2016.1, the usability of the bank statement handling process has been improved based on customer feedback.

The major improvements that have been implemented include the following:

- The processes of uploading statement files and importing statements from an Excel file have been improved.
- On the Process Bank Transactions (CA.30.60.00) form:
	- o When a user selects a bank transaction, the most relevant tab is now opened by default based on the available matches.
	- o Matched, Unmatched, and All options have been added to the filter on the table toolbar, so you can view matched, unmatched, or all transactions in the statement you are working with.
	- o Unmatched recordsin a partially processed statement can now be edited.
	- o The colour codes used to differentiate the status of the current transactions have been replaced by the check box in the  $\vee$  column and the **Match Type** column.
	- o Tips displayed in the status panel have been added.
- On the Import Bank Transactions (CA.30.65.00) form, processed transactions can now be unmatched by using the new **Unmatch** button on the table toolbar.

### <span id="page-7-0"></span>User Interface Changes

The following user interface changes have been made to the Process Bank Transactions form (CA.30.60.00):

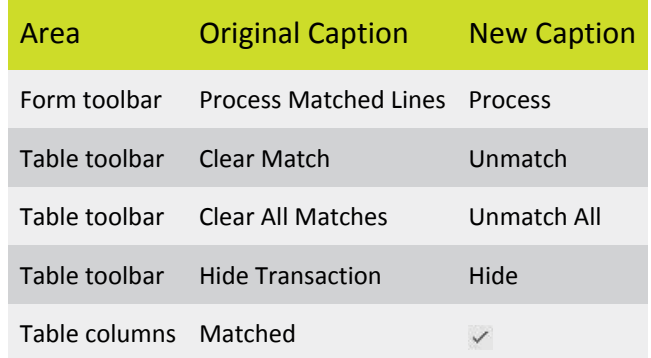

## <span id="page-7-1"></span>Integration with HubSpot

In MYOB Advanced 2016.1, the feature of integration with HubSpot has been introduced, which gives you the ability to export leads from MYOB Advanced to HubSpot for nurturing and then import the leads back to MYOB Advanced for further processing.

You can export and import leads by using integration scenarios. For information on how to prepare an integration scenario, see the *Integration > Overview > Scenarios for Data Import* and I*ntegration > Overview > Scenariosfor Data Export* topics in the User Guide.

When creating an integration scenario, you need to specify an appropriate data provider. To create a data provider that supports integration with HubSpot, you need to use a specific built-in provider type: *HubSpot Provider*.

You can create a data provider that supports integration with HubSpot by using the Data Providers form (SM.20.60.25) as follows:

- 1. In the **Name** box, type the name of the data provider (for instance, HubSpot).
- 2. In the **Provider Type** box, select PX.DataSync.HubSpot.HSSYProvider.
- 3. On the **Parameters** tab, specify the following settings:
	- Hapikey: Your HubSpot API key
	- PortalID: Hub ID
	- HubSpotList: The name of the list to be used for synchronisation between MYOB Advanced and HubSpot (if no such list exists yet, it will be created automatically during the first export or import)
- 4. On the Schema tab, click **Fill Schema Objects** and then **Fill Schema Fields**.

**Note:** You can deactivate any fields that you are not going to use in your integration scenario.

5. Click **Save** on the form toolbar to save the changes.

We recommend that you validate imported leads for duplicates by using the properly configured Lead/ Contact Duplicate Validation feature—for instance, allowing only unique emails and validating leads on entry. For more information about duplicate validation, see the *Customer Management > Managing Leads* and *Contacts > Duplicate Validation* topics in the User Guide.

## <span id="page-8-0"></span>Enhanced Project Stock Management

#### *Plus and Enterprise Editions only*

A project stock is a quantity of a material that is held in stock for a particular project task. As the material is issued against this task, you may want to track and manage the project stock that is available for the whole project.

In MYOB Advanced, a project stock is managed through the management of warehouse locations that can be associated with projects and project tasks, which makes it possible to automatically associate inventory transactions with relevant project tasks. To make the functionality of project stock management easier-to-use and to improve its reliability, the following enhancements have been introduced in this release:

- For inventory withdrawals, the default values for the Project and Project Task boxes on the Issues form (IN.30.20.00) are transferred from the issuing storage location.
- The system no longer allows assigning a different project task to a storage location on the Warehouses form (IN.20.40.00) if the location has a non-zero quantity on hand or if an unreleased inventory transaction, purchase receipt or sales order shipment exists that affects this storage location in any way.
- Appropriate project tasks are automatically specified for inventory transfers and accounts payable bills with a purchase price variance.
- Appropriate project and project task are now automatically transferred from a blanket purchase order to a related normal purchase order.
- A new purchase receipt is now automatically assigned an appropriate storage location that is associated with a particular project task and located in the warehouse specified for the related purchase order.
- The system will display a warning message if a user tries to create a purchase order that includes a stock item associated with a project task without a storage location.
- During an inventory issue release, the system generates general ledger batches for the standard price difference account, and the batches no longer contain zero lines.
- If a project task is assigned to a sales order, the sales order is shipped by default to the location assigned to the specified project task.
- If approval is required for purchase orders, the system does not allow changing the project specified for a purchase receipt or for an accounts payable bill. If no approval is required for purchase orders, the project, as well as the project task, can be changed for an accounts payable bill that has been created for a purchase order without a purchase receipt.
- If an accounts payable bill is entered for a project-related purchase order, the lines of the bill are automatically associated with the project and project task specified for the purchase order. In the general ledger batch generated for a project-related accounts payable bill, the PO Accrual account is automatically associated with the project task specified in the corresponding line of the accounts payable bill.

## <span id="page-9-0"></span>Integration with Exchange Server

#### *Plus and Enterprise Editions only*

The application now supports seamless and transparent synchronization of contacts, tasks, appointments, and e-mails with any Microsoft Exchange or Office 365 mail server. Synchronization policies can be assigned to individual users to control synchronization. This integration works with a standard desktop or mobile e-mail client and does not require any plug-ins on the client-side.

#### **Note:** Exchange Server integration is available via a beta program only at this stage. Contact your Business Partner to enquire about participating in this program

By integrating MYOB Advanced with Exchange Server, you can seamlessly and transparently synchronize contacts, tasks, appointments, and emails across platforms. You control the synchronisation process by setting up synchronisation policies and assigning those policies to your users. Automatic synchronisation ensures that updates are delivered on time.

For details about the integration of MYOB Advanced with Exchange Server, see the Email > Synchronising with Microsoft Exchange Server topic in the User Guide.

**Note:** MYOB Advanced can be integrated with Microsoft Exchange Server 2013 or later.

## <span id="page-9-1"></span>Reclassifying GL Transactions

In MYOB Advanced, a General Ledger (GL) journal batch is generated for each transaction created in the system. A batch can contain one transaction or multiple transactions, and each transaction consists of at least two journal entries (a debit and a credit entry). In previous versions, in cases where the wrong journal entry was created, users had to complete the appropriate steps to reverse the transaction and create a new one. The new GL Reclassification feature enables users to quickly create a correcting transaction to move an amount from one General Ledger account to another GL account, from one subaccount to another subaccount, or from one company branch to another company branch. You can use the GL reclassification to make amendments if an amount has been posted to the wrong GL account, subaccount, or branch by mistake.

As a result of the reclassification process, the system will generate a new transaction of the "Reclassification" type based on the original GL transaction. The Reclassification transaction moves the amount from the wrong GL account, subaccount, or branch to the required one.

With this new feature, users are able to:

- Reclassify GL account, subaccount, and branch for posted journal entries.
- Exclude transactions that had been reclassified from the reports and inquiries.
- View the history of changes for each entry that had been reclassified.

For more details, see the General Ledger > Managing Transactions > Reclassification of GL Transactions topic in the User Guide.

**Note:** Because of the changes made to the Journal Transactions form (GL.30.10.00) delivered as a part of this feature, custom applications that interact with this form through the screen-based API might require recompilation with the updated form definition. Applications that rely on the contract-based API will not require any changes.

## <span id="page-10-0"></span>Extended Mobile Application

The MYOB Advanced OnTheGo mobile app is an out-of-the-box solution that empowers your employees to access MYOB Advanced from mobile devices to enter and submit their expenses and manage their work documents. The mobile application includes applets, which are versions of MYOB Advanced data entry forms that have been tailored to mobile devices.

The MYOB Advanced OnTheGo mobile app is available for iOS and Android mobile devices. The mobile app provides real-time access to your MYOB Advanced instance and supports automatic data synchronisation.

The functionality of the MYOB Advanced mobile app has been significantly extended in this version.

### <span id="page-10-1"></span>Support of Multiple Companies and Branches

In previous versions of the app, on signing in, the user accessed the default branch to which this user had access rights. If the user had access rights to multiple branches and companies, this user was not able to switch the branch or company.

As of this version, once the user is successfully signed in, the user can view the branch and company if multiple companies have been configured in the MYOB Advanced instance. If the user has access rights to multiple branches and companies, this user can select another branch or company to sign in to. The user also will be able to specify the branches for documents and transactions.

### <span id="page-10-2"></span>New Applets

The MYOB Advanced OnTheGo mobile application includes new applets for the following MYOB Advanced forms:

- Business Accounts (CR.30.30.00)
- Projects (PM.30.10.00) *Plus and Enterprise Editions only*
- Project Tasks (PM.30.20.00) *Plus and Enterprise Editions only*
- Equipment Time Cards (EP.40.70.00) *Plus and Enterprise Editions only*
- Transactions (CA.30.40.00)
- Sales Orders (SO.30.10.00)
- Purchase Orders (PO.30.10.00)
- Purchase Receipts (PO.30.20.00)
- Requests (RQ.30.10.00) *Enterprise Edition only*
- Requisitions (RQ.30.20.00) *Enterprise Edition only*

With the extended functionality of the MYOB Advanced OnTheGo mobile application, users can now do the following (depending on the edition):

- Add prospective customers, create opportunities for contacts and prospects, and enter sales orders.
- View and create projects and project tasks, and specify billable time for equipment used for projects.
- Add and release cash transactions.
- Create requests, requisitions, and purchase orders and submit these documents for approval.
- Create purchase receipts and assign them to the appropriate employees for processing.

To improve navigation, lists of default favourites (that is, the applets that are used most frequently) have been added to the mobile application on iOS and Android.

### <span id="page-11-0"></span>Documentation for the MYOB Advanced OnTheGo App

The MYOB Advanced User Guide now includes a section on the MYOB Advanced OnTheGo app, which is available online and as a PDF. The documentation covers most of the applets and will be extended with each update to cover the remaining applets (Projects, Project Tasks, Equipment Time Cards, Requests, and Requisitions).

## <span id="page-12-0"></span>Workflow Changes

The following changes have been implemented to address issues raised by customers.

## <span id="page-12-1"></span>Organisation Suite

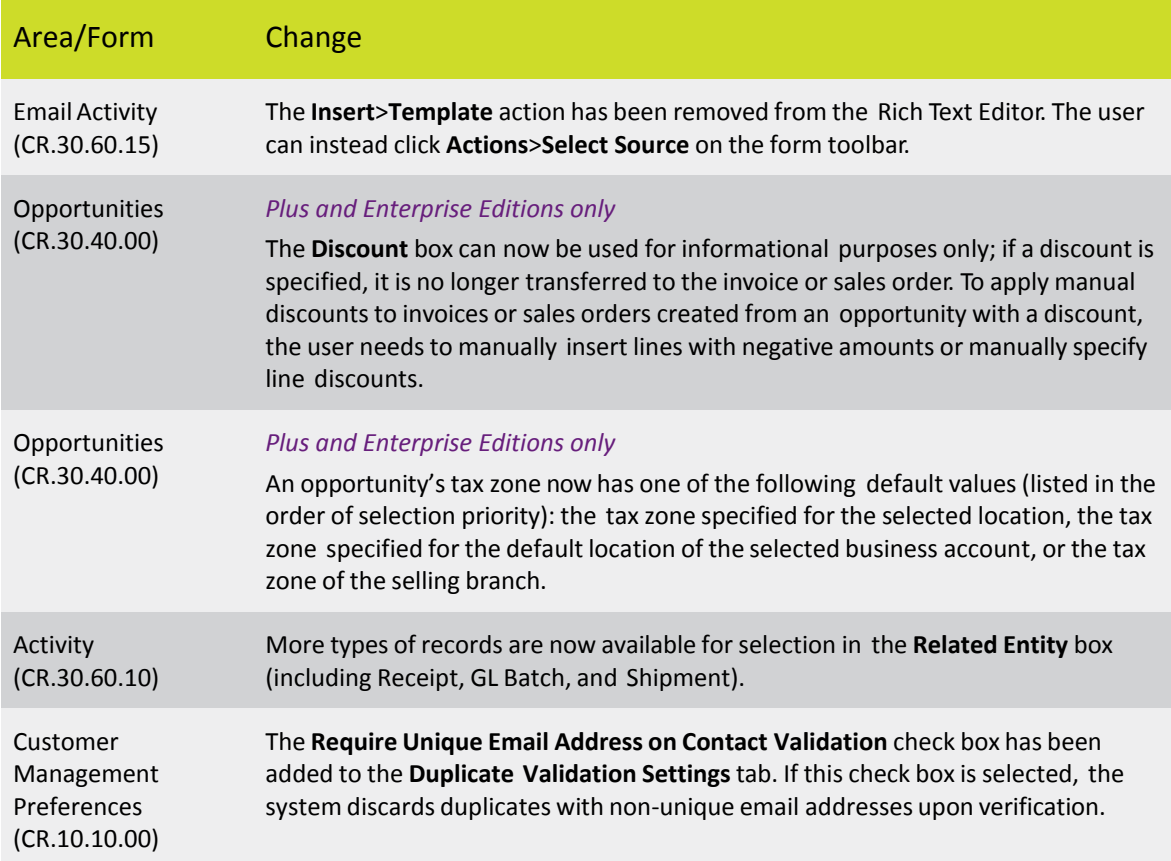

### <span id="page-12-2"></span>Finance Suite

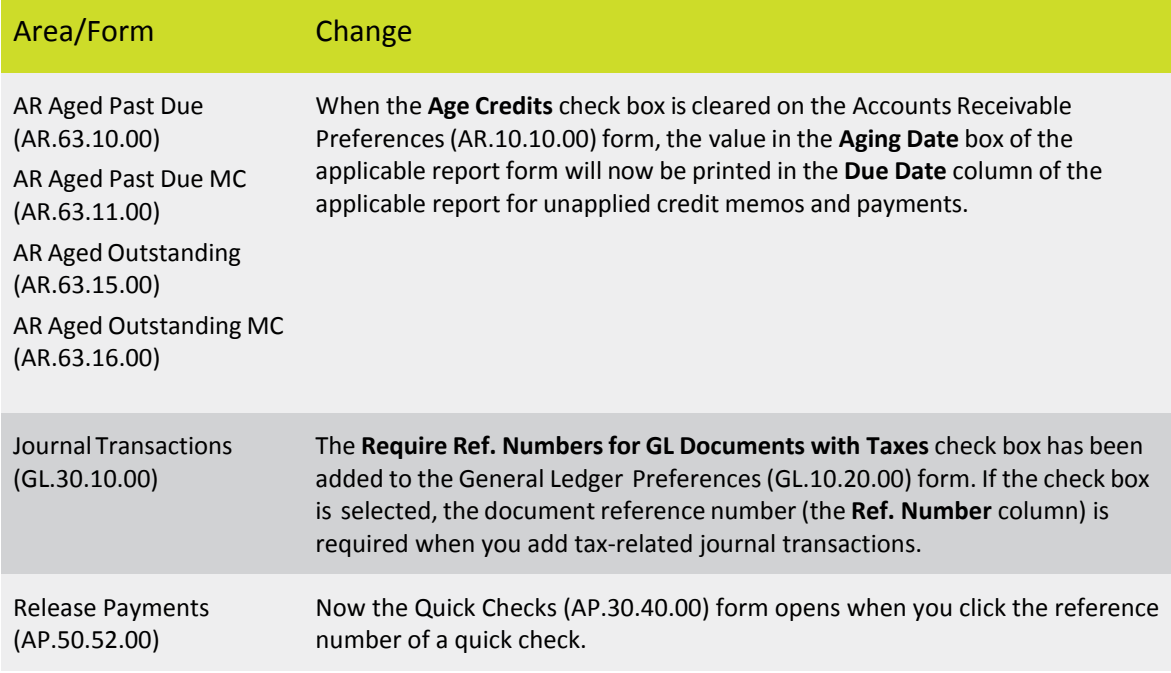

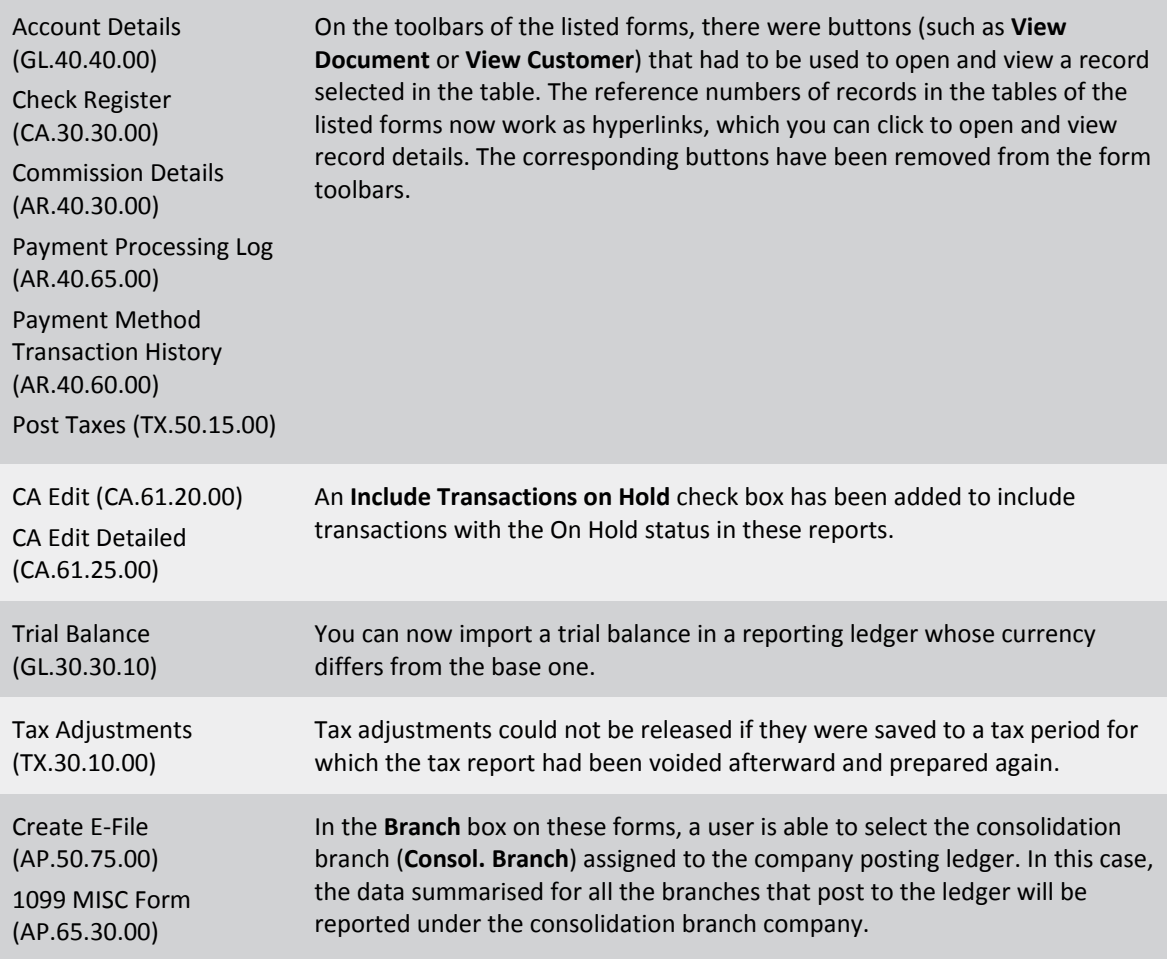

## <span id="page-13-0"></span>Distribution Suite

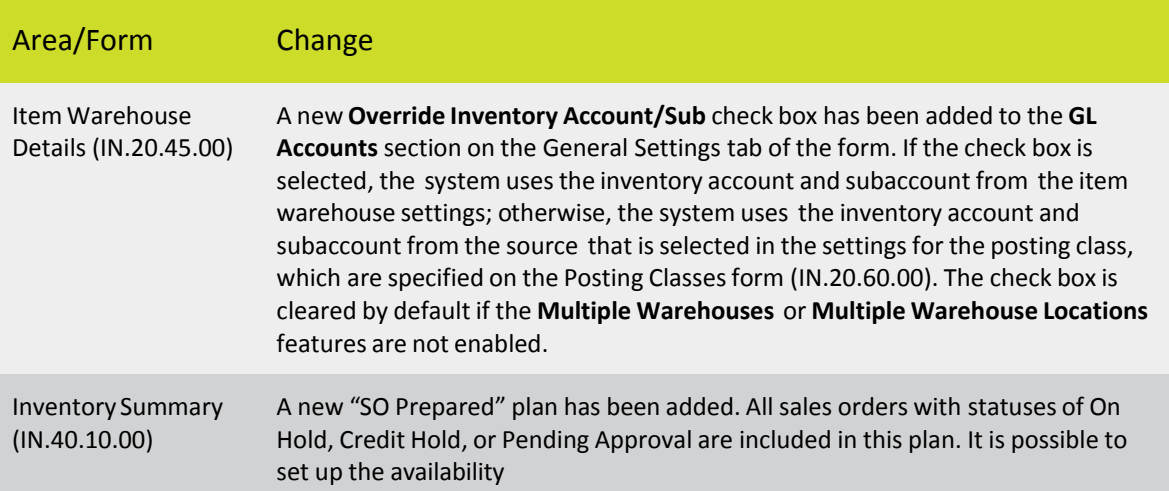

## <span id="page-14-0"></span>Configuration and System Suites

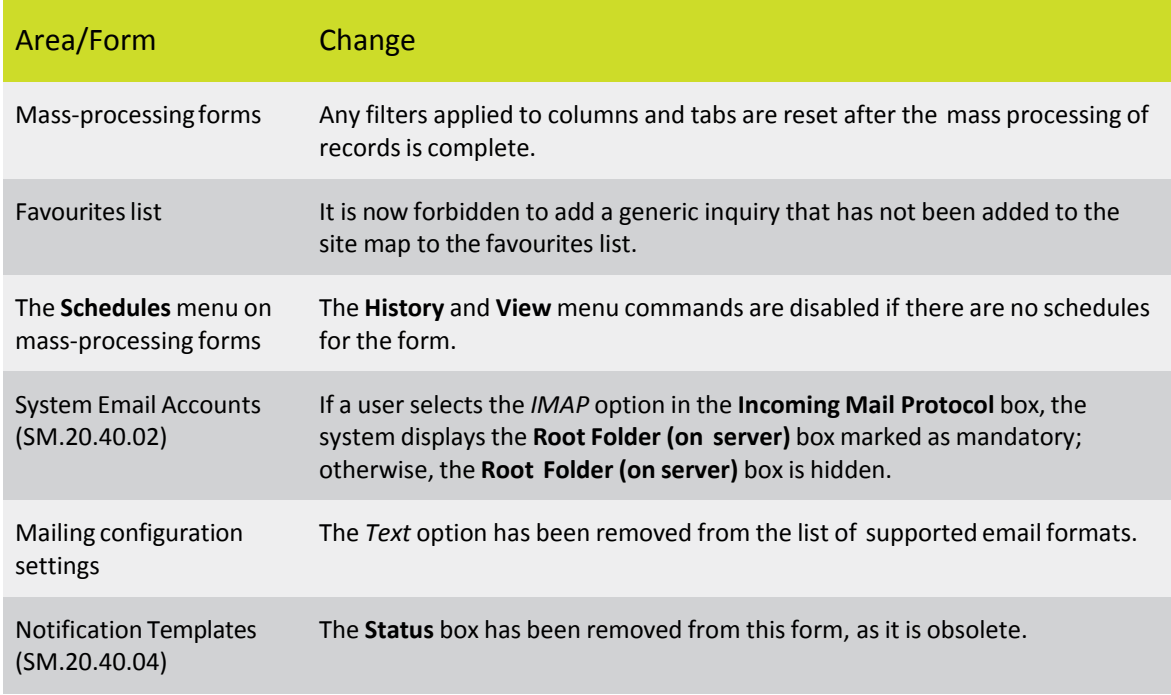

## <span id="page-14-1"></span>User Interface Changes

The following changes have been implemented to improve system usability.

### <span id="page-14-2"></span>Renaming of Interface Elements

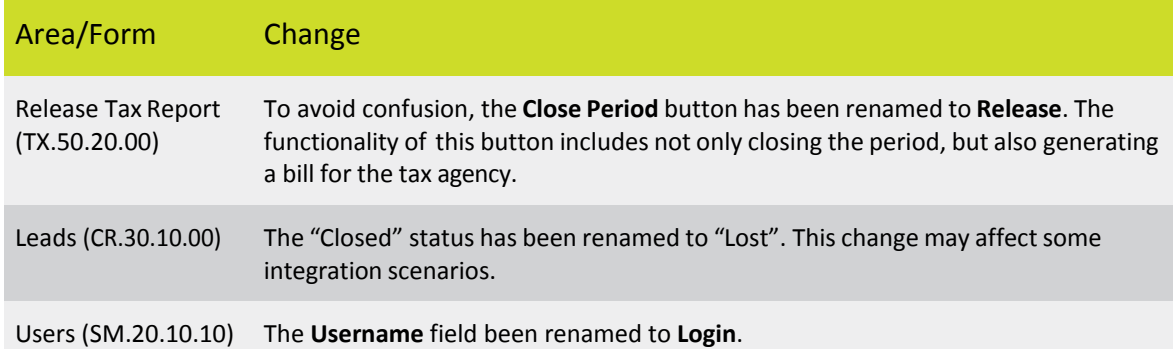

### <span id="page-14-3"></span>Reordering of User Menu

The items in the user menu at the top-right of the interface have been reordered: the **Sign Out** option has moved from the bottom of the menu to the top, and the list of companies that the user can log in to has been moved from the top to the bottom.

### <span id="page-15-0"></span>Usability Improvements

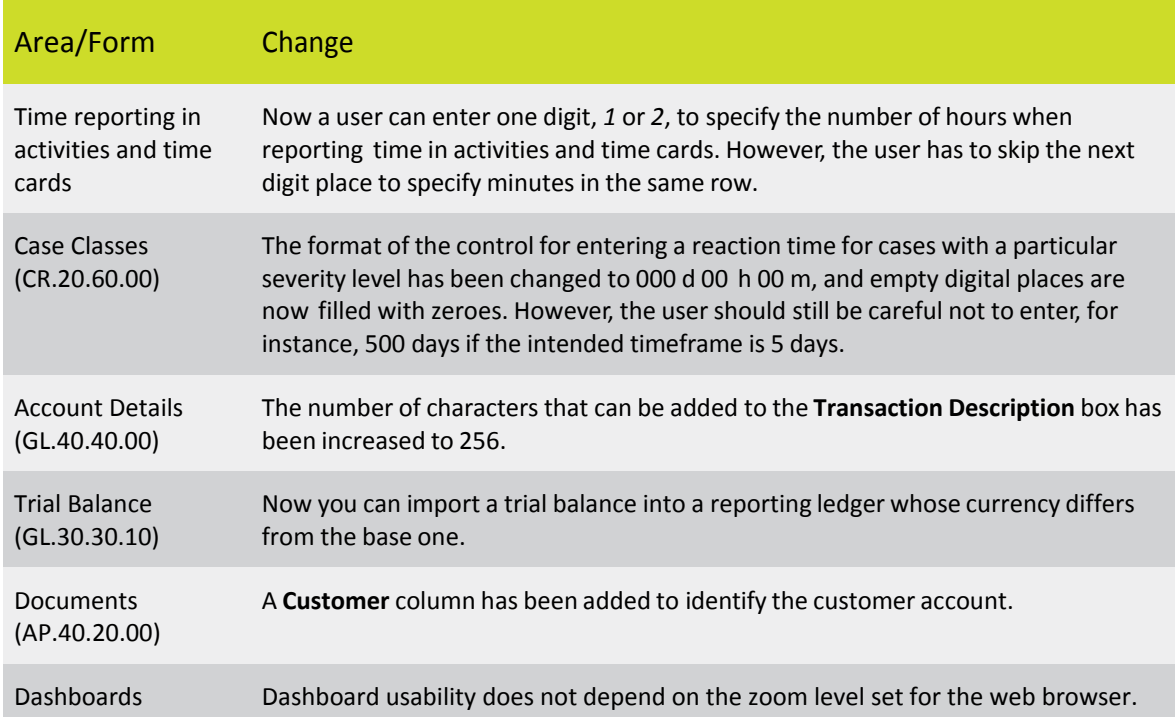

## <span id="page-15-1"></span>Performance Improvements

The system performance has been significantly improved in the following areas:

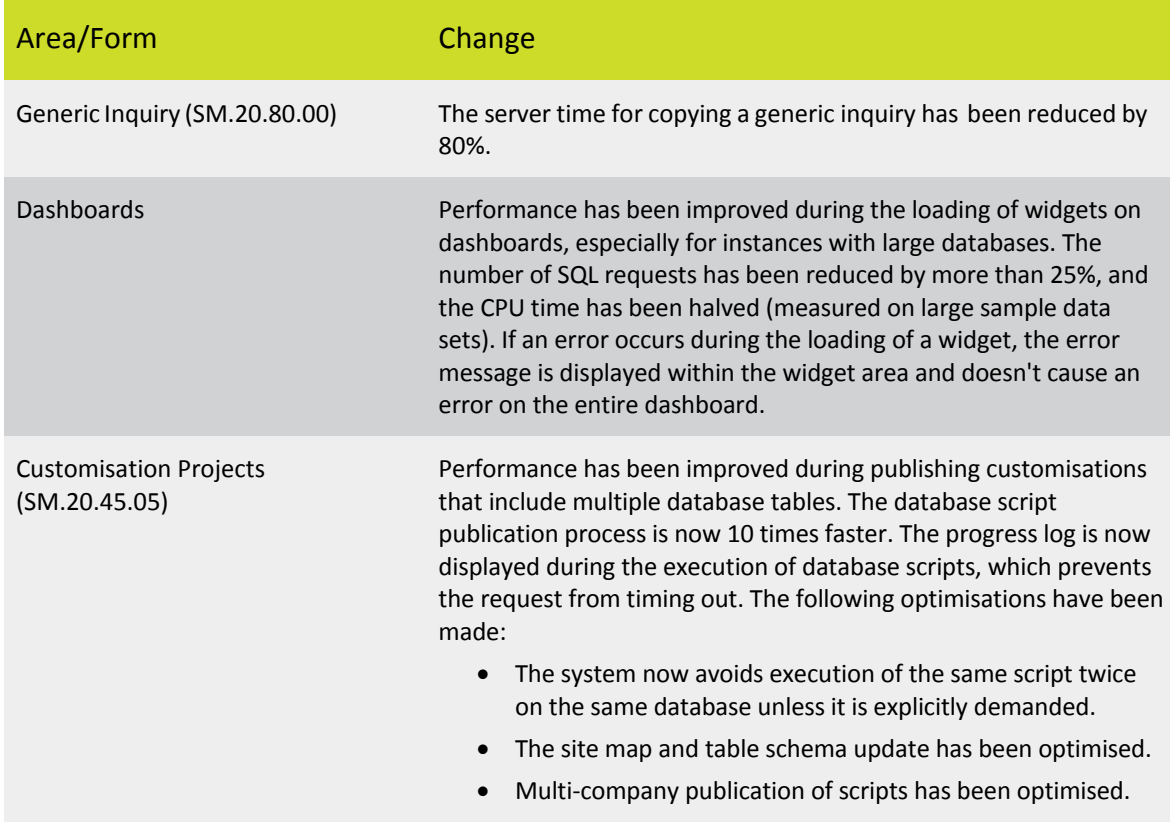

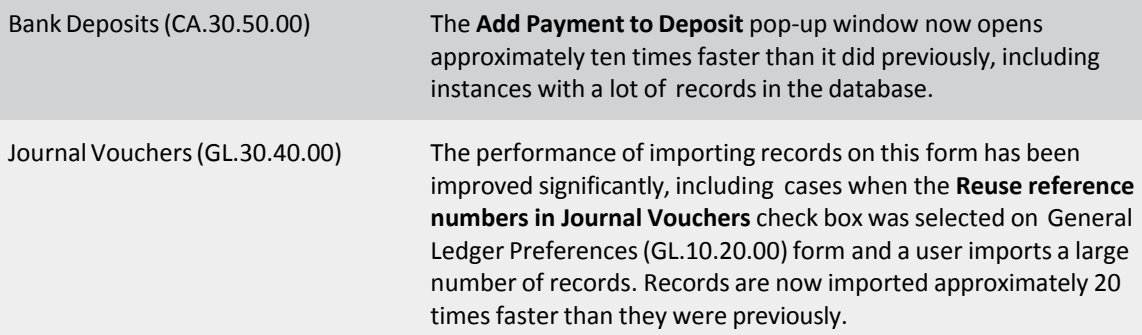

# <span id="page-17-0"></span>Resolved Issues

The following table details the issues that are addressed by this release.

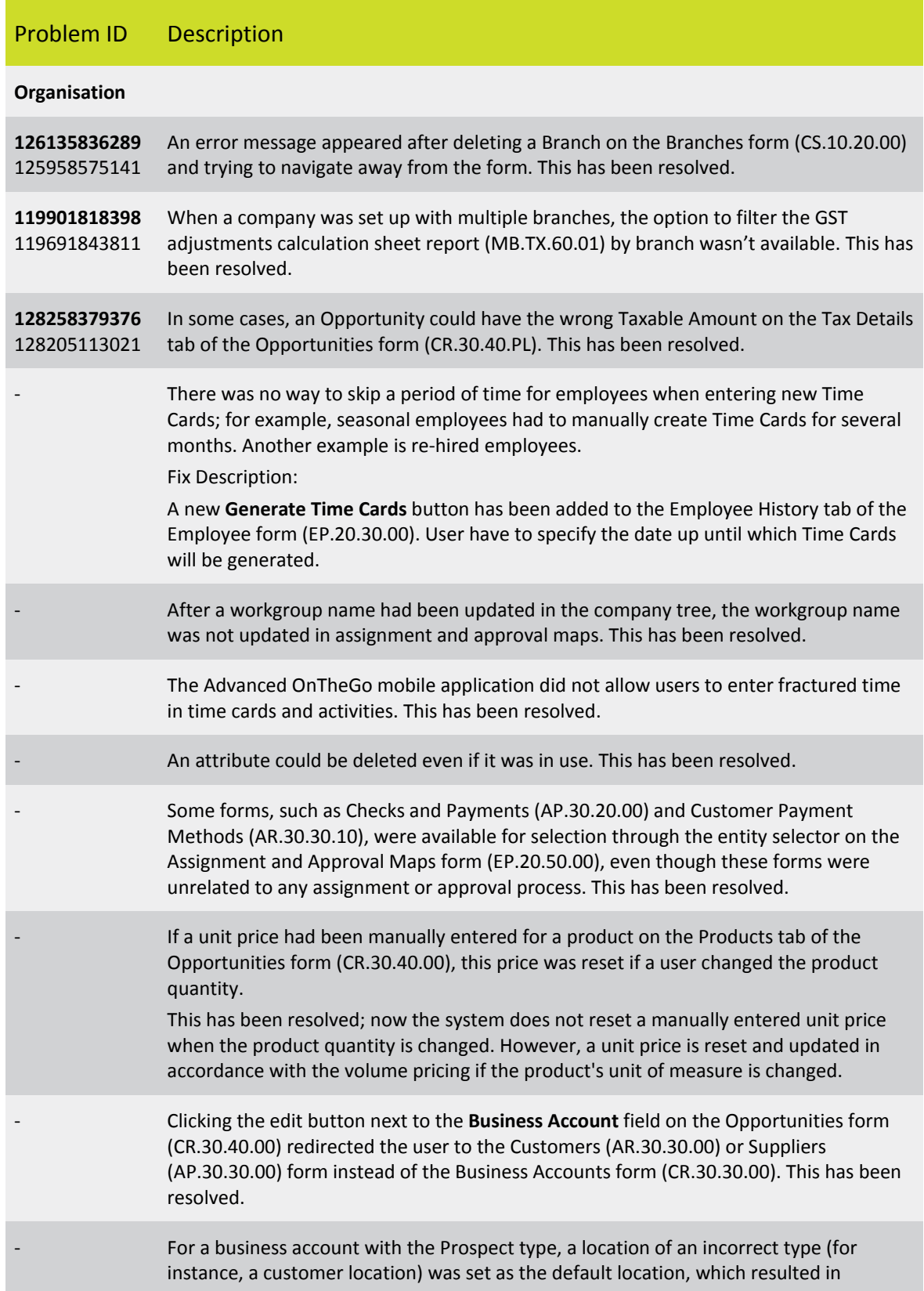

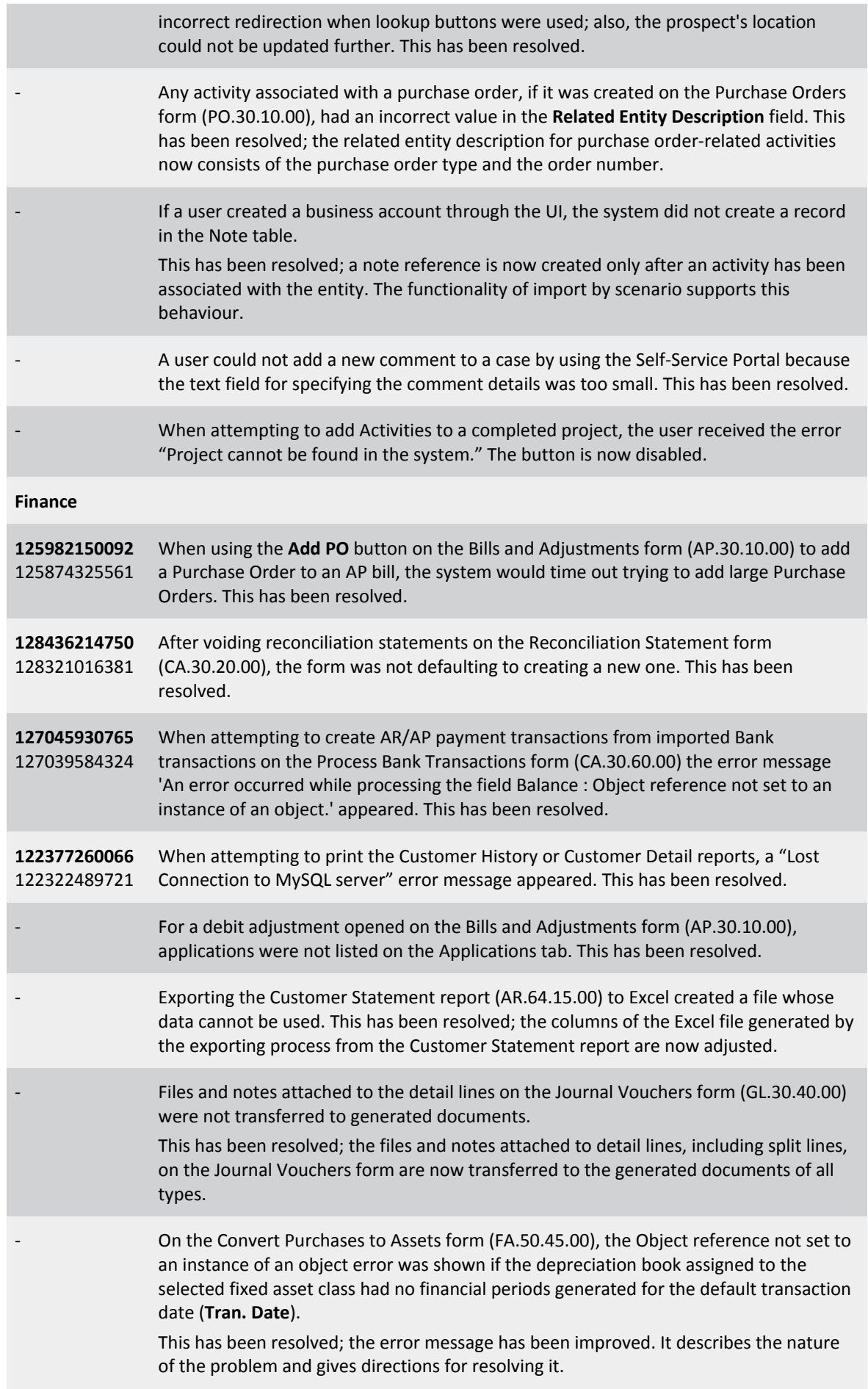

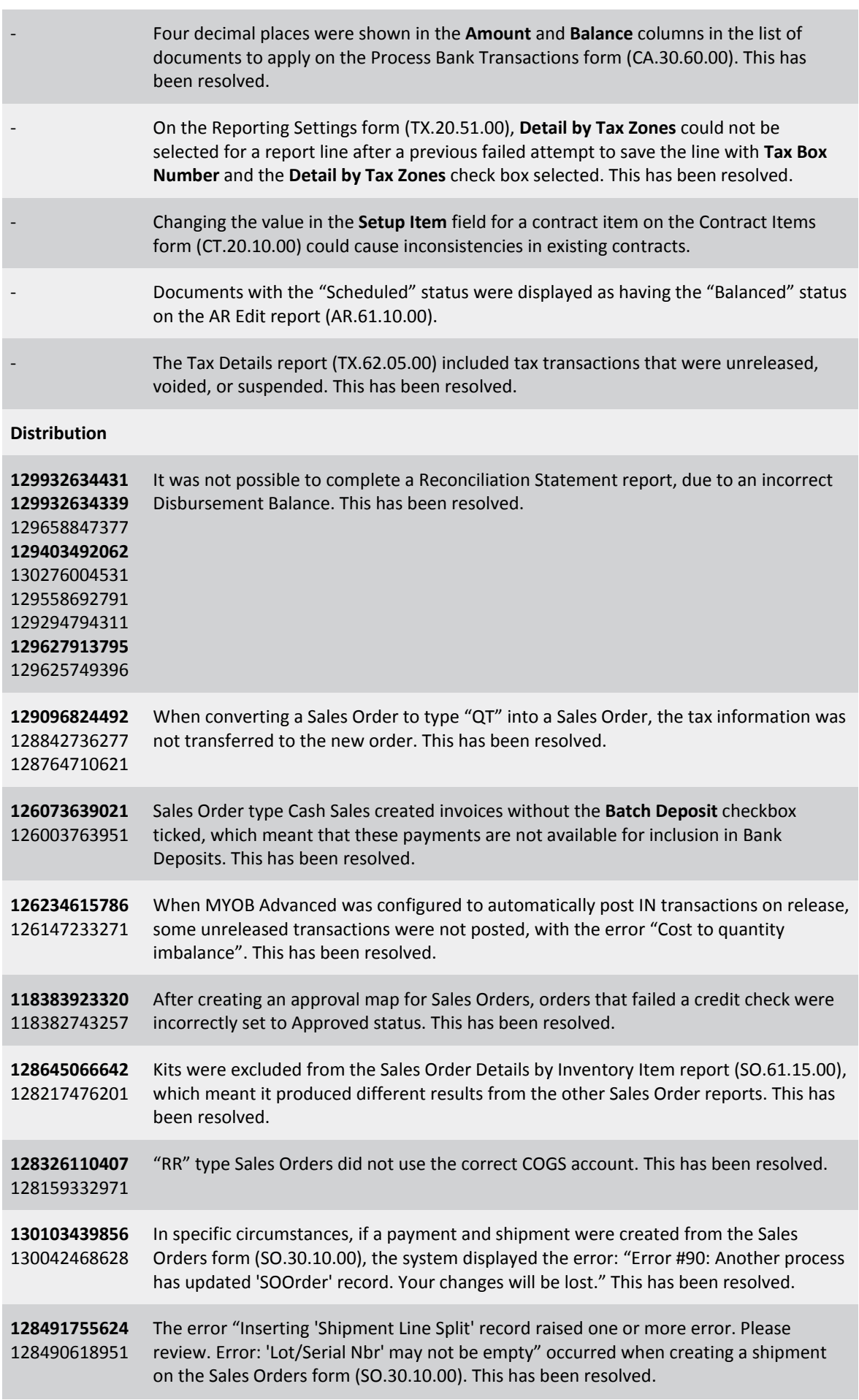

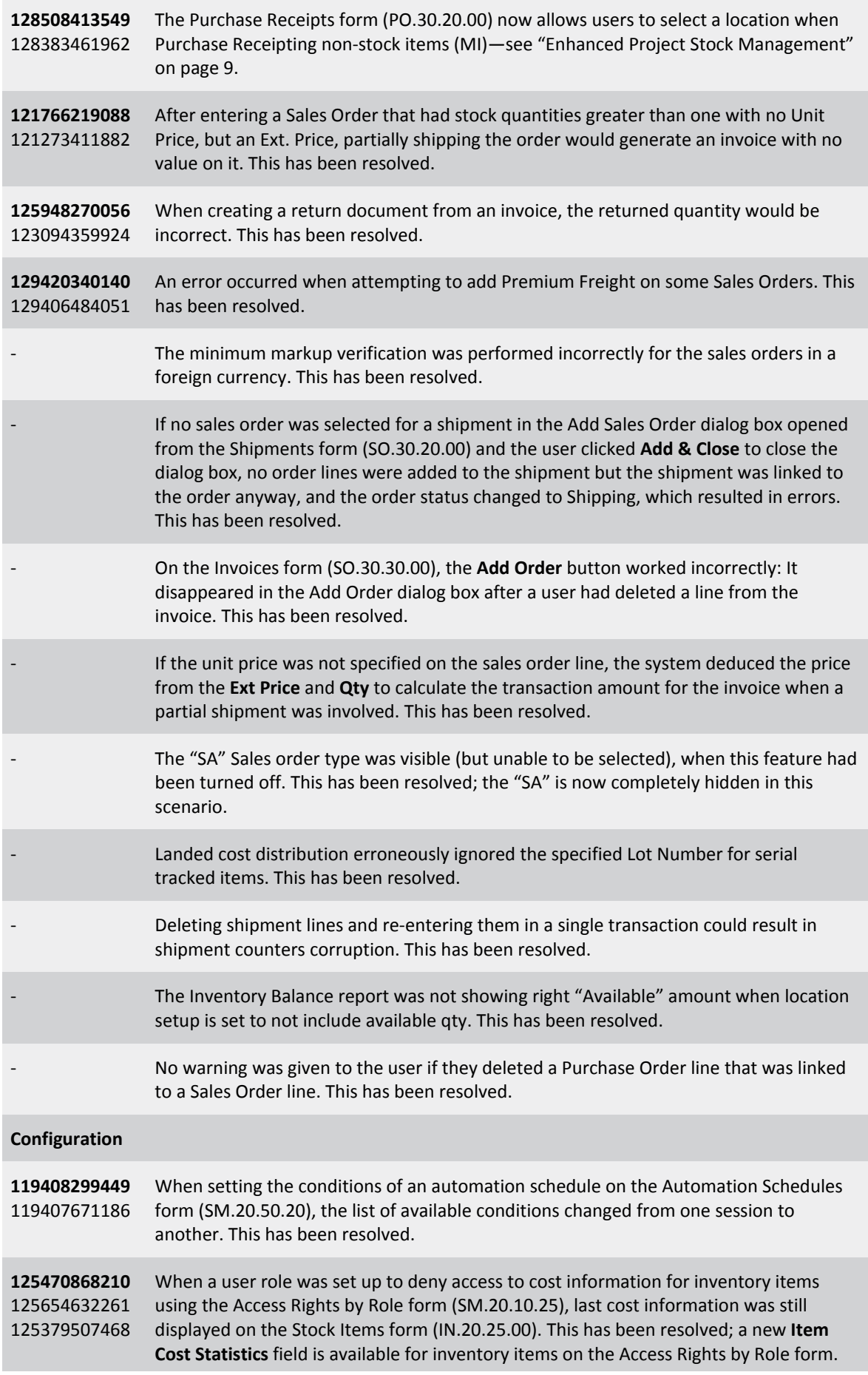

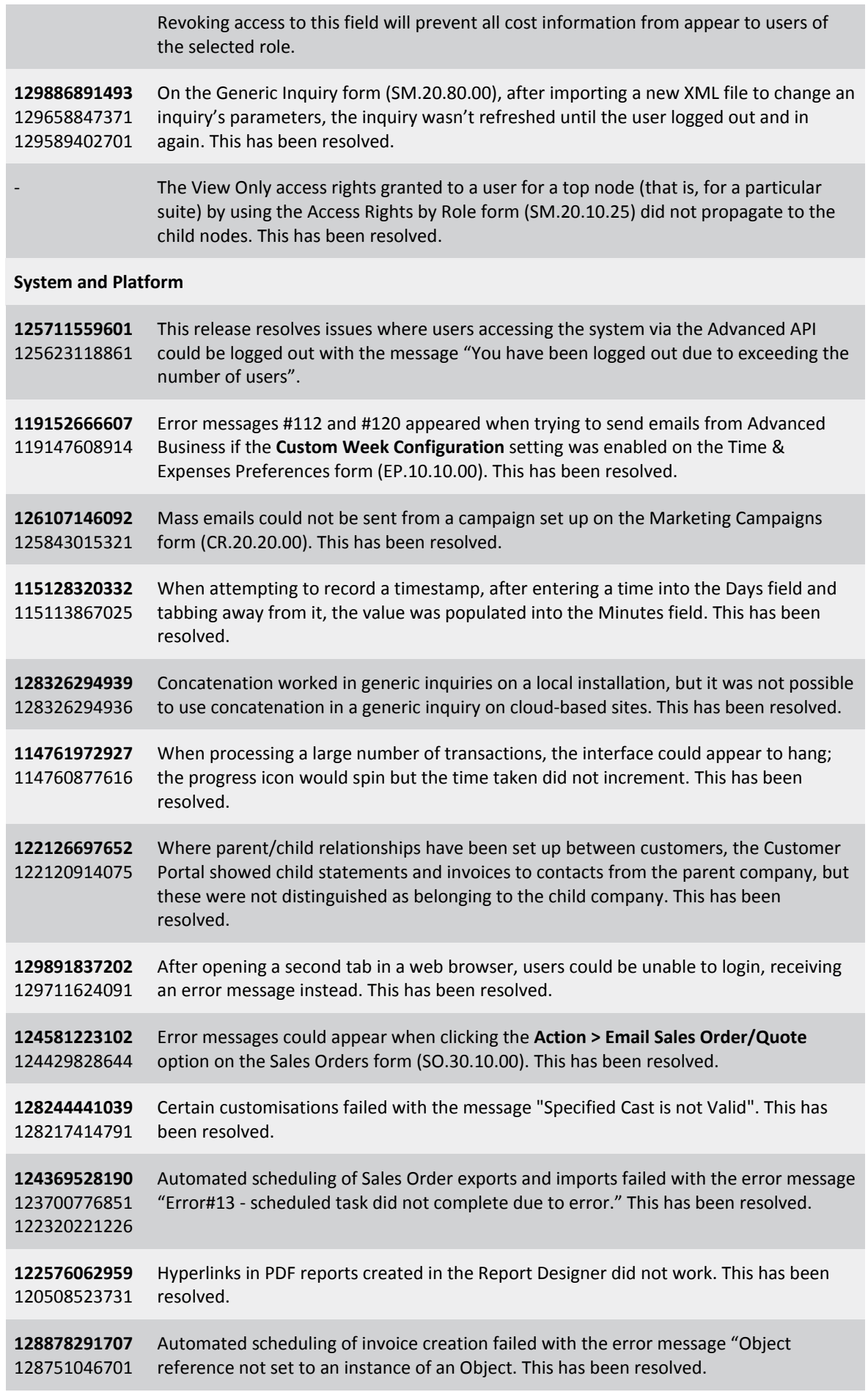

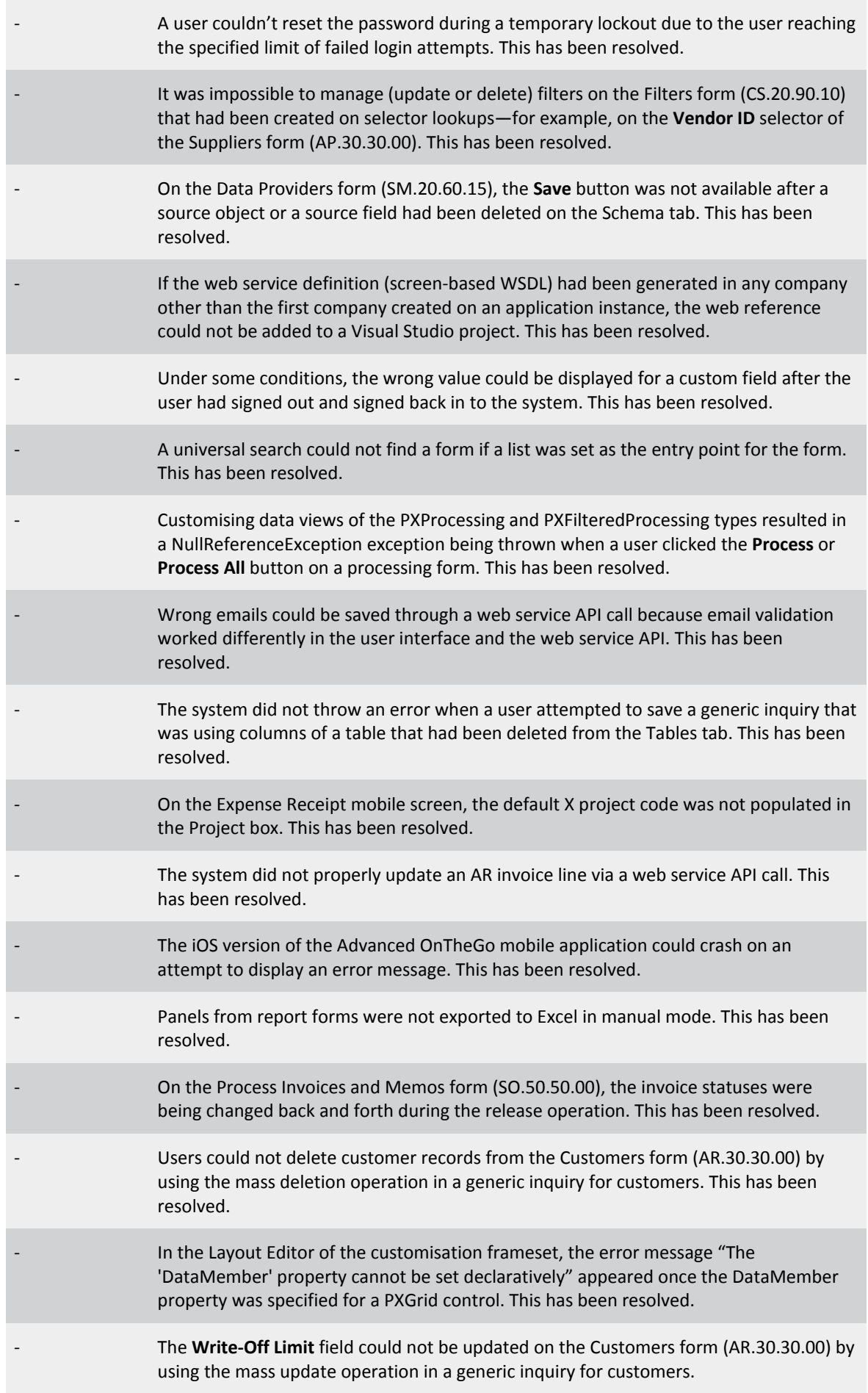

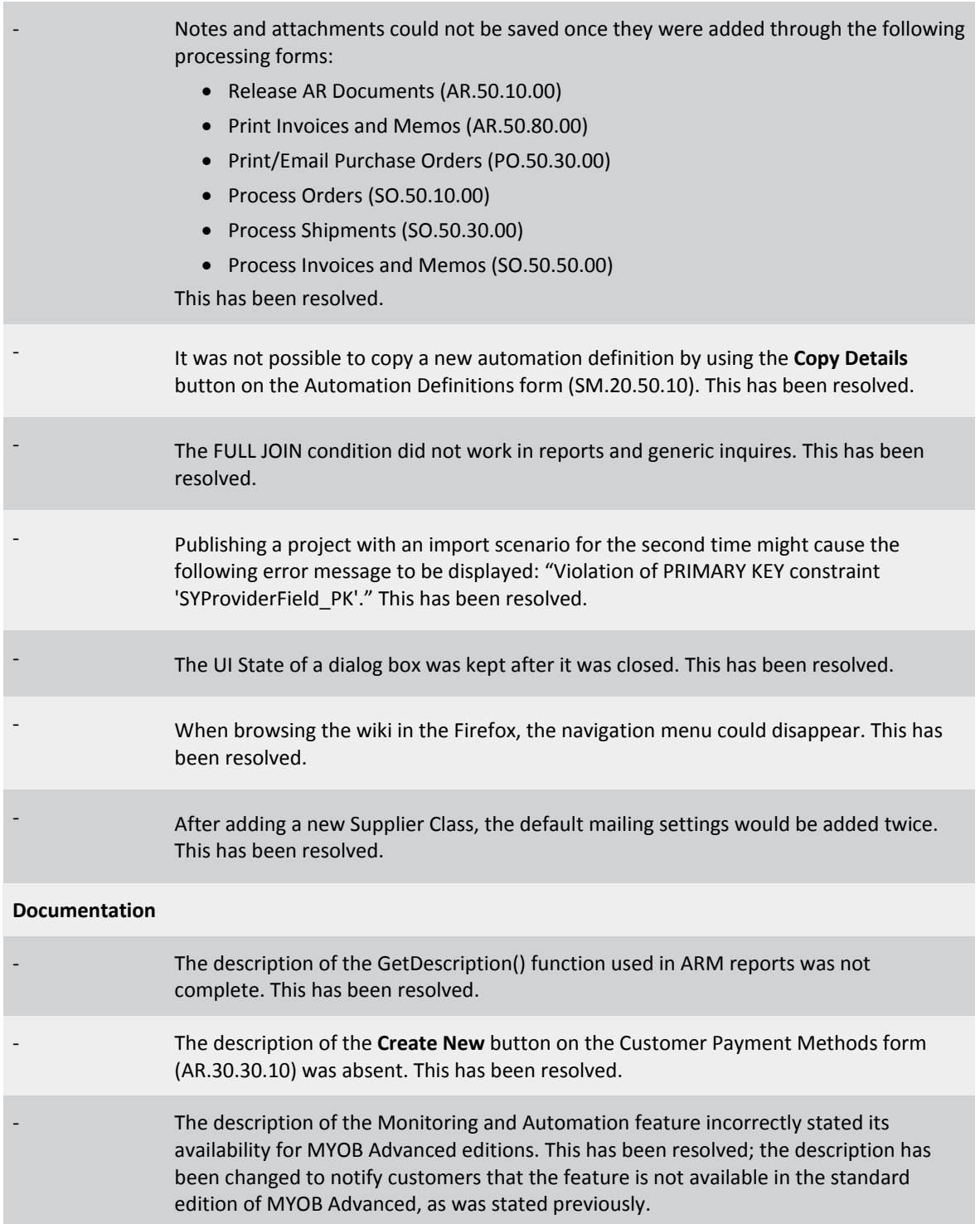

# <span id="page-24-0"></span>Known Issues

The following Known Issues have been identified in this release.

#### Partner users visible on some forms

User accounts with the licence type MYOB\_Partner and the Admin account used exclusively by MYOB are hidden from all other users; they do not appear on user selection lists. However, these user accounts will appear in selection lists on the following forms:

- Event > Attendees (CR.30.60.30)
- Role List (SM.65.10.00)